## **Sidebar Features**

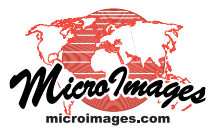

## **Vector Layer Legends**

Vector layer legends in the View sidebar show style and attribute information for the displayed geospatial elements. A legend is shown for any element type in the vector object that has been set to be displayed in the View.

Legends can be shown for vector elements with any styling option: All Same, By Attribute, By Theme, and By Script. When an element type is styled All Same, the single style sample is shown in the legend with no label. If the element is styled By Attribute, the default legend label is set from the database field that is the basis for assigning the styles. You can use the Legend Label pushbutton on the element's tabbed panel in the Vector Layer Controls window to choose a different field to provide the label text (see illustration below).

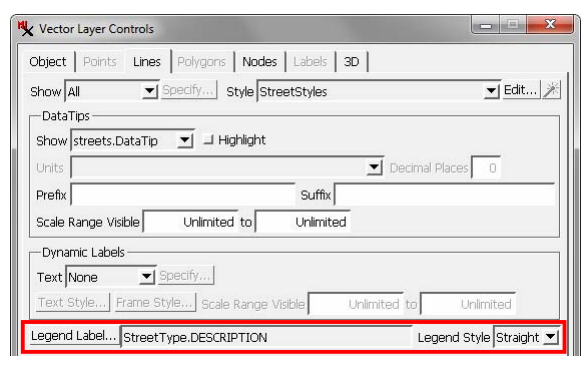

Legend controls for lines in the Vector Layer Controls window allow you to choose a database field as the source for the legend labels and to choose either straight or zigzag legend samples (see additional illustration below).

When an element in the vector layer is styled by theme (thememapped), which assigns styles to sets of elements by value ranges of an associated numeric attribute, the legend automatically includes labels showing the numeric range of each style sample. For points or lines styled By Script (using simple style scripts or CartoScripts), legend samples for particular styles can be added manually to the legend by selecting representative elements in the View. For more information see the Technical Guide entitled *Legend Samples for CartoScript Styles*.

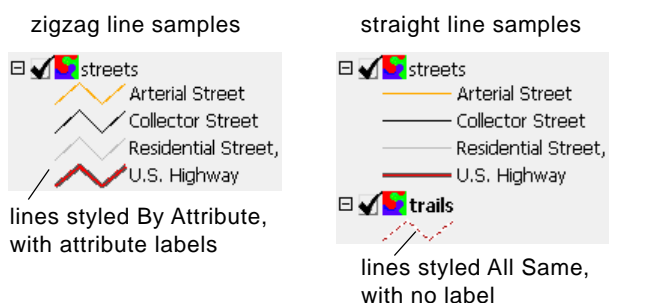

Legends for line elements can be set to use either straight or zigzag line samples using the Legend Style menu on the Lines panel in the Vector Layer Controls window (see illustration above).

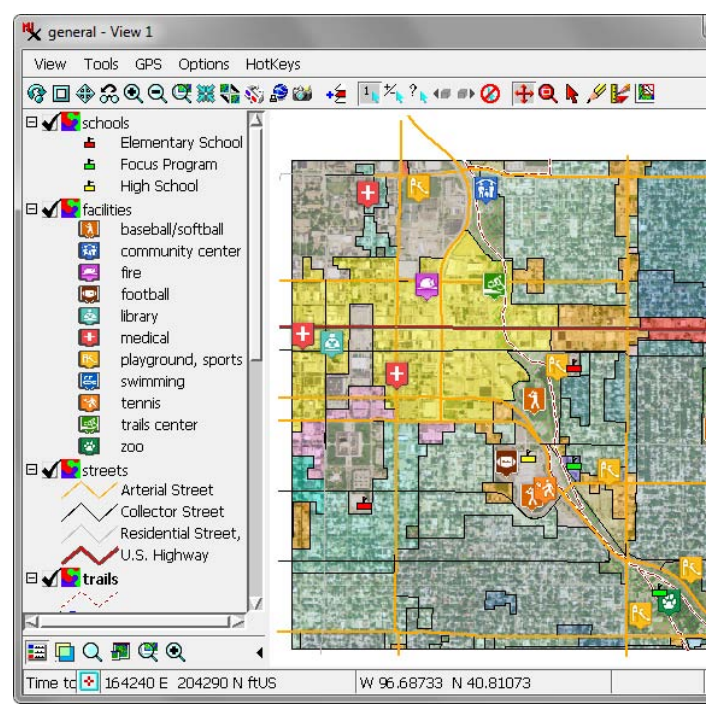

View window with sidebar legends for a number of vector layers (point and line element legends visible in this illustration).

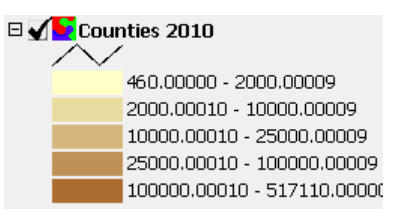

Sidebar legend for polygon elements styled By Theme, with automatic labels that show the value range for each theme style.

Polygons can have both a legend label (to the right of each sample) and a short sample label (inside the polygon samples). Use the Sample Label pushbutton on the Polygons panel in the Layer Controls window to choose a database field with a short

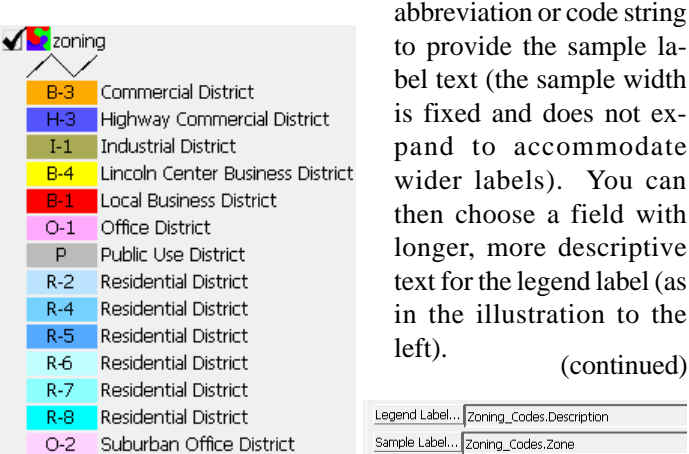

Legend for a vector object with polygons mapping city zoning districts. The sample label (inside the style sample) shows the zoning code, while the legend label describes the zoning use.

 $\Box$ 

When you style vector elements By Attribute, there may be cases in which the same style is assigned to closely-related attributes. You have the option to show a separate legend entry for each attribute regardless of the styles assigned, or to merge entries that share the same style (see illustration to the right). The label for a merged legend entry lists up to two attributes associated with that style, separated by commas. If there are more than two attributes, an ellipsis (...) follows the second attribute name in the label. You choose between these behaviors on the Object tabbed panel of the Vector Layer Controls window using the *Merge duplicate styles in legend* toggle button.

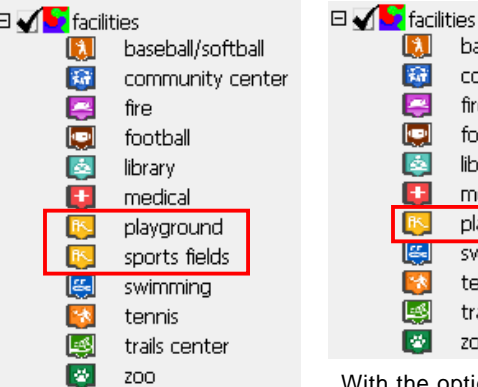

Sidebar legend for vector points styled By Attribute in which two entries (red box) share the same style.

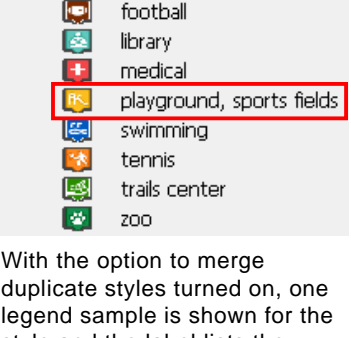

baseball/softball community center

fire

duplicate styles turned on, one legend sample is shown for the style and the label lists the associated attributes, separated by commas.

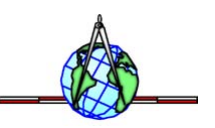